# 型枠支保工の設計計算 あいしん しにっぽん

## 足場・型枠支保工設計指針」 (社)仮設工業会に準拠した 型枠支保工の設計計算プログラム

「足場・型枠支保工設計指針」(社)仮設工業会に準拠し、配置間隔、使用部材、荷重などの設計条件により、型枠支保工の部材に生 じる支持力、曲げ・せん断応力、たわみなどを計算して、許容値に対する検討を行うことができます。 Windows XP/Vista/7/8 対応

### プログラムの機能と特長

### ● 型枠支保工の形式

- 型枠支保工の選択可能な形式は以下の5種類です。
- (1) パイプサポート式型枠支保工 (2) 軽量支保ばり式型枠支保工 (3) 枠組み式型枠支保工<br>
(3) 枠組み式型枠支保工 (5) パイプサポート式と枠組み式型枠支保工の組合わせ

㒊ᮦ䛿㒊ᮦ䝕䞊䝍䝧䞊䝇䛛䜙㑅ᢥ䛧䚸ᙧ≧ᑍἲ䚸᩿㠃ᛶ⬟䚸つ᱁䜢ධຊྍ⬟䛸䛧䛶䛔䜎䛩䚹 出力は画面上に計算結果一覧表が表示されるほか、せき板、根太、大引等の各部位ごとに 選択可能な部材についても計算結果が表示されます。印刷出力は、一覧表および計算書に ついてプレビューし、見出しや内容について編集可能な形式としています。

### ● 形状と部材の入力

各形式に従って主要な形状寸法を数値入力し、部材をデータベースから選択することが可能 です。部材データベースは任意に編集および追加することができるので、現場の状況に応じ た資材を設定することができます。各形式で画面が切り替わり形式ごとの項目を入力します。 ● 部材データベース

-<br>部材データベースは、せき板、根太、大引、建枠、軽量支保ばり等の部材ごとにまとめられて 䛔䜎䛩䚹㢖⦾䛻⏝䛔䜛㈨ᮦ䜢䝸䝇䝖䛻ຍ䛘䛯䜚䚸୪䜃䜢ኚ᭦䛧䛶㑅ᢥ䛧䜔䛩䛟⦅㞟䛧䝣䜯䜲䝹ಖ 存をすることにより、ユーザーごとあるいはプロジェクトごとの管理が可能です。わかりやすい …<br>呼称を名称記号に用いて、メニュー形式から選択すれば断面諸元および許容値が設定され ます。また、同じサイズの建枠であっても、支持条件等によって許容支持力が異なります。そ 䛾䜘䛖䛺ሙྜ䛻ྠ䛨㒊ᮦ✀㢮䛷䛒䛳䛶䜒䚸᮲௳䛤䛸䛻䝸䝇䝖䛻㏣ຍ䛩䜛䛣䛸䛻䜘䜚䚸⾲ᙧᘧ䛻䛧 て部材種類と条件設定の組み合わせを選択することが可能となります。

### ● 荷重の扱い

型枠支保工の設計に当たっては、コンクリート重量、型枠自重等の仮設荷重、上載荷重、作 業荷重等を合計し、応力計算用とたわみ計算用(作業荷重を除く)に分けて鉛直荷重を考慮 します。水平荷重としては、実際に型枠支保工に作用する荷重ではありませんが、水平力に 対する支保工全体の剛性、安全性を確保するために、鉛直荷重の5%あるいは枠組式の場 合のみ2.5%の荷重が、型枠支保工の上端に水平方向に作用した場合を想定して構造物の 安全性を確認します。風および地震の影響については、それらの荷重の影響を受ける期間 が、型枠支保工の組立開始からコンクリート打設完了するまでの比較的短期間であるため、 ㏻ᖖ䛾ሙྜ䛿ᆅ㟈䛚䜘䜃㢼Ⲵ㔜䛾ィ⟬䜢⾜䛖ᚲせ䛜䛺䛔䛸䛥䜜䛶䛔䜎䛩䚹ᮏ䝥䝻䜾䝷䝮䛷䜒 圖荷重と地震荷重に対する計算は考慮→ ていません

### ● 床部分と梁部分の切り替え機能

<u>● 布高分<del>◎ ………</del><br>床部分として計算する場合と、梁部分として計算する場合の切り替えが可能です。床部分とし</u> て計算する場合は、床として型枠支保工の形状図を印刷出力します。梁部分として計算する 場合は、梁として型枠支保工の形状図を印刷出力します。計算内容は、せき板、根太、大 引、支柱、斜材の計算を両方とも同じように行いますので、形状寸法を選択した部材として入 力します。なお、軽量支保ばりの計算時については、梁の側壁にかかるコンクリート側圧に対 する検討を含めて計算することができます。

### ● 軽量支保ばり式型枠支保工の計算

<sub></sub>軽量⊃₹∴↓<br>軽量支保ばり式型枠支保工の場合に、床板部と梁部と分けて床板部だけを計算する場合と 床板と梁の両方を計算する場合の切り替えが可能です。また、斜材の計算機能を加え、他の 形式同様に斜材の検討をすることができます。さらに、軽量支保ばりを載せる床板部をせき 板だけの場合と、せき板および根太を加える機能が加わりました。

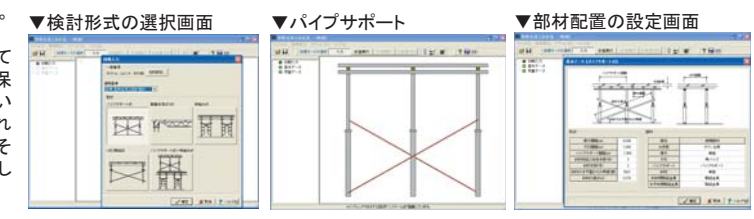

### ▼荷重データの入力画面

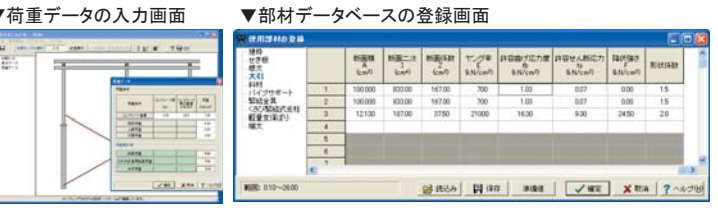

# ライナープレートの設計計算 Ver.3 と レビー

## ライナープレート立坑の設計計算プログラム

ライナープレート設計・施エマニュアル(H12年6月)に基づき、ライナープレート立坑の設計を行うプログラムです。設計者は、立坑 断面の大きさ、地盤条件等を入力することで、ライナープレート立坑の設計計算を容易に行うことができます。円形断面、小判形断 面、矩形断面に対応しています。電子納品対応として、Wordファイル出力、禁止文字チェック、しおり機能等をサポートしています。

### プログラムの機能と特長

### ●櫟能

- 1. 土圧の算定: 静止土圧、ランキン土圧、テルツァギ土圧に対 2. 主な用途 <u>……</u><br>応。地下水位の考慮に対応。偏土圧に対応。土圧を考慮しな
- い地層条件に対応 2. 座屈に対する照査: 円形、小判形断面(半円部)の座屈を照査。
- 3.応力に対する照査:ライナープレート、補強リングの応力度を ↷ᰝ䚸▴ᙧ᩿㠃䛿⿵ᙉ䝸䞁䜾䛾⥅ᡭ䛾タィ䜒⾜䛔䜎䛩䚹
- 4. 支保工部材の検討 (小判形・短形):
- 縦梁、腹起し、切梁の応力度を照査
- <sub>"</sub><br>5.別製品深礎フレームとデータ連携が可能。

### ●特長

- 1.設計区間を複数入力し、全区間の立坑横断面の設計が可能です。
- 2.ライナープレート、補強リングおよび継手ボルトは、任意の鋼
- 材データを追加登録できます。
- 3.ライナープレート天端が地表面より突出したモデル、または、 しゅうないます。
- 4. メインウィンドウに全体図および3D表示の描画が可能で、入 力条件をリアルタイムに確認しながらの設計が可能です。
- 5.計算書は、主要な結果を出力する一覧表形式と、手計算で追 えるように配慮した詳細形式があります。プレビュー機能、 Word, HTML, テキスト等への出力が可能です。

### ●限界深度の計算とは

立坑外周部のライナープレート壁体は、深度が増すほど一般に 䛿ᅵᅽ䛜ቑຍ䛩䜛䛯䜑䛻䚸タィୖ䛿ᯈཌ䜢ቑ䛩䛛䚸⿵ᙉᮦ㛫㝸 を短くする等の対処が必要となってきますが、現在設定しているラ<br>イナープレート壁体のままで、どこまで延長できるのかを見つける - プレート壁体のままで、どこまで延長できるのかを見つける ことは経済設計上たいへん重要なこととなります。本プログラムで は設計区間長の限界深度を自動算出する機能を有しているた め、設計を効率的に進めることが可能となっています。 ●滴用範囲

1.立坑形式:断面形は円形、小判形、矩形をサポート ୰㛫㒊䛻ษᱱ䜢タ⨨䛧䛯ᨭಖᕤᙧᘧ䛻ᑐᛂ䚸ᨭಖᕤ↓䛧䛾ᑠ

- ——-----<br>推進工法の発進および到達立坑、深礎工法によ る立坑、集水井の構築による立坑など。
- 3.使用部材<br>ライナーフ - プレート、補強リング、支保工 4 制限値
- 鋼材登録数:ライナープレート 補強リング:各50 設計区関数、補強リング配置区関数:各20 **地層データ·20層**

■設計フローチャ

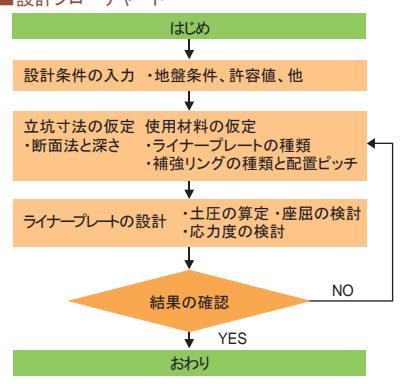

■適用基準及び参考文献 コルゲート・ライナー技術協会

<sub>....</sub><br>ライナープレート設計・施工マニュアル 平成12年6日

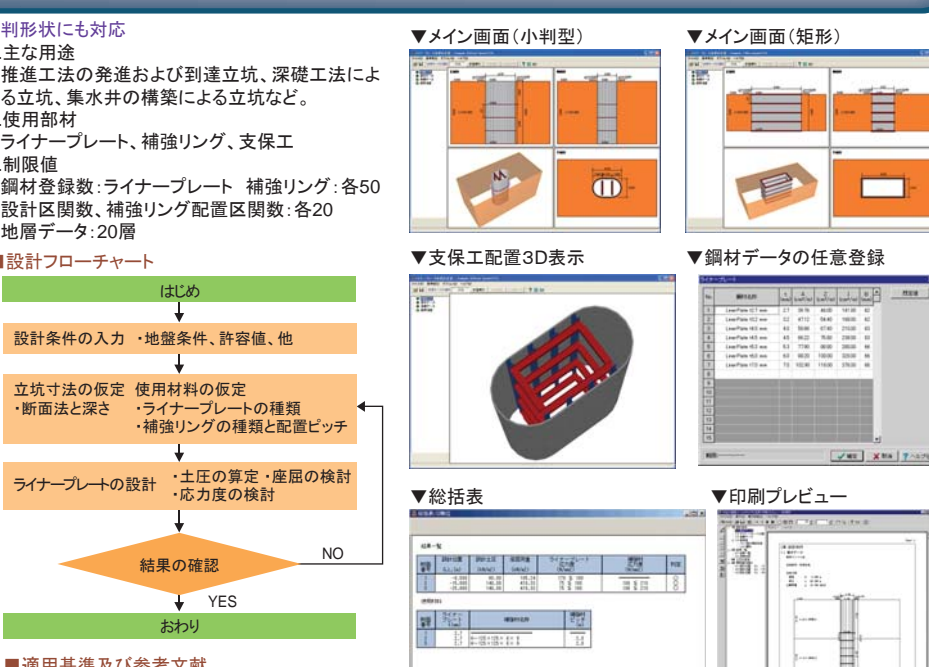

 $\sqrt{1 + \left| \frac{1}{2} \right|}$  mod  $\sqrt{2}$ 

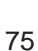

プログラム価格:¥140.000. 保守契約·レンタル価格·P160~161参昭

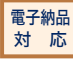

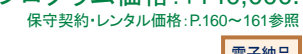

雷子納品 対 応

プログラム価格 :¥120,000.<br>‱ド<sup>宋字契約</sup>: レンタル価格:P.160〜161参照 ←<br>保守契約・レンタル価格: P.160

> $3D$ PDF